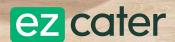

# Tax-exempt catering for nonprofit organizations

Set your status once and use it for all your orders at over 84,000 restaurants on ezCater

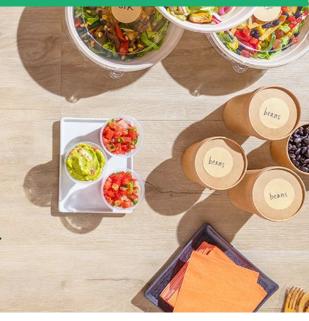

#### How to set up your tax-exempt status

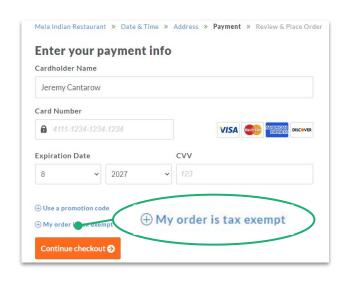

Go to <u>ezcater.com</u> and build your order. When you reach the payment screen, click **My order is tax exempt** to get started.

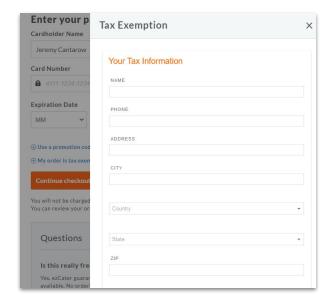

Enter your organization's name, address, and reason for tax-exempt status.

Tax is removed from your order. Our team verifies your status and applies it to your account.

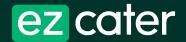

### Food that works

For any budget. Any size group. Anywhere in the US.

#### Tax-exempt ordering

Once your account is verified, we default your orders to tax exempt in all states where we have a certificate on file. If you have problems, please contact taxteam@ezcater.com.

If any order is not tax exempt, simply uncheck the box labeled **My order is tax exempt** on the Review & Place Order screen.

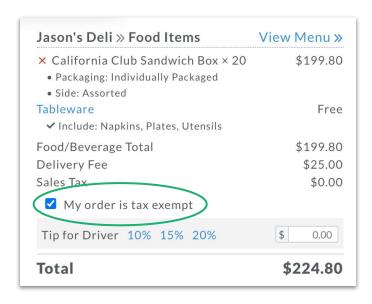

Colleges & universities | Health organizations | Charities | State & Federal government entities

#### Discover ezCater corporate solutions

Set up an ezCater corporate account to get tax-exempt status for every user, invoicing, and more

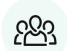

## Automated tax exemption

Apply tax-exempt status to all users at your organization to use on all food orders.

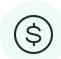

## Invoicing & simplified payments

Pay by invoice or credit cards. You control which users can access your line of credit or other payment options.

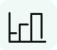

## Visibility & custom reporting

See spending across all locations and departments in one dashboard with custom reporting.

Check out all the benefits and request a demo at ezcater.com/corp

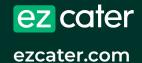